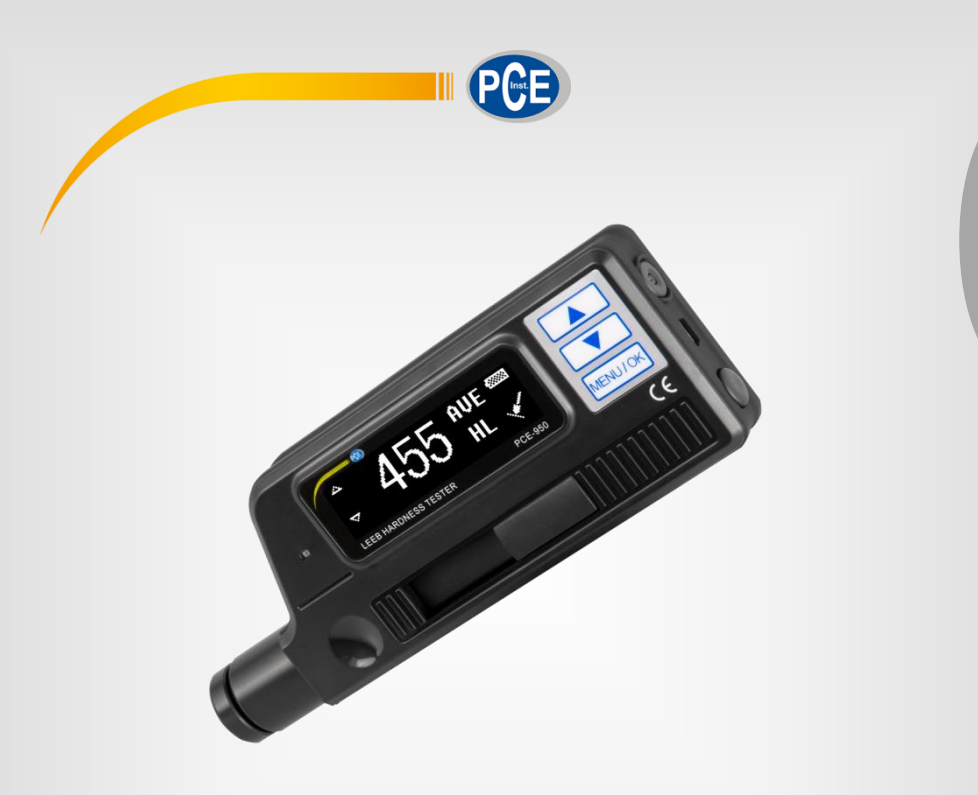

**Deutsch Deutsch**

# Bedienungsanleitung

# PCE-950 Materialprüfgerät

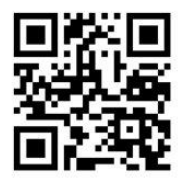

**User manuals in various languages (English, français, italiano, español, português, nederlands, türk, polski, русский, 中文) can be downloaded here:** 

**www.pce-instruments.com**

Letzte Änderung: 10. Dezember 2018 v1.0

© PCE Instruments

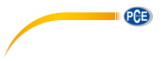

# *Inhaltsverzeichnis*

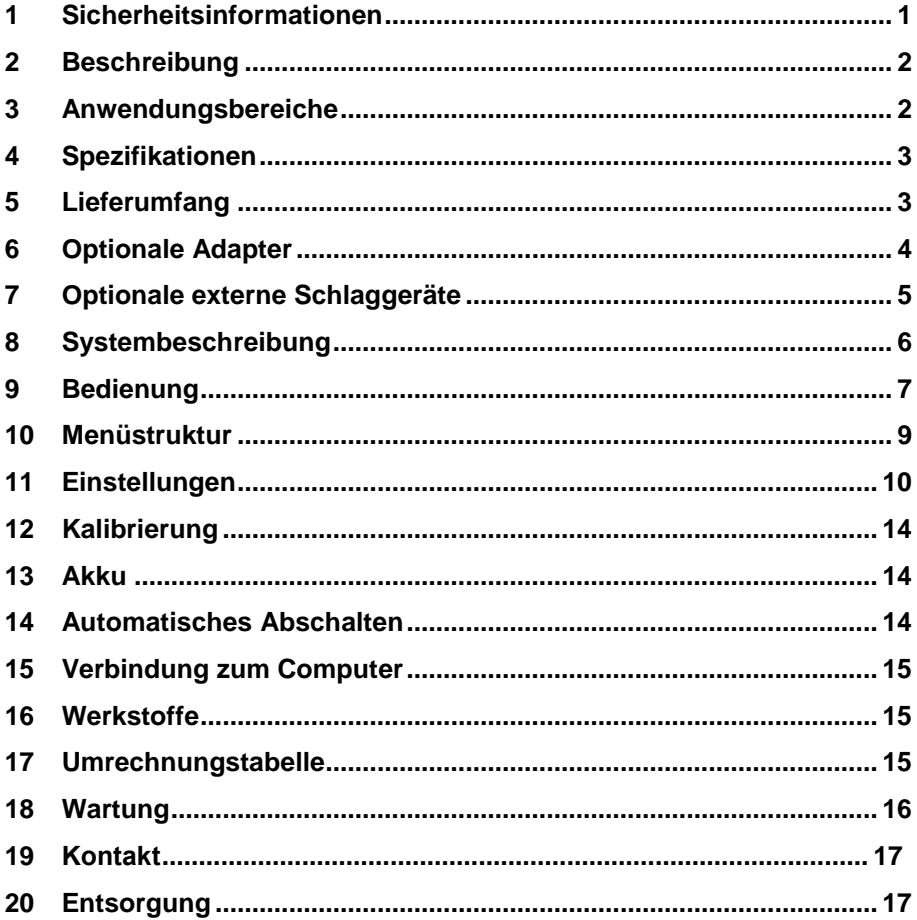

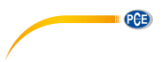

# <span id="page-2-0"></span>**1 Sicherheitsinformationen**

Bitte lesen Sie dieses Benutzer-Handbuch sorgfältig und vollständig, bevor Sie das Gerät zum ersten Mal in Betrieb nehmen. Die Benutzung des Gerätes darf nur durch sorgfältig geschultes Personal erfolgen. Schäden, die durch Nichtbeachtung der Hinweise in der Bedienungsanleitung entstehen, entbehren jeder Haftung.

- Dieses Messgerät darf nur in der in dieser Bedienungsanleitung beschriebenen Art und Weise verwendet werden. Wird das Messgerät anderweitig eingesetzt, kann es zu gefährlichen Situationen kommen.
- Verwenden Sie das Messgerät nur, wenn die Umgebungsbedingungen (Temperatur, Luftfeuchte, …) innerhalb der in den Spezifikationen angegebenen Grenzwerte liegen. Setzen Sie das Gerät keinen extremen Temperaturen, direkter Sonneneinstrahlung, extremer Luftfeuchtigkeit, Nässe oder Staub aus. Vermeiden Sie den Kontakt mit korrosiven Medien.
- Setzen Sie das Gerät keinen Stößen, starken Vibrationen oder Magnetfeldern aus.
- Das Öffnen des Gerätegehäuses darf nur von Fachpersonal der PCE Deutschland GmbH vorgenommen werden.
- Benutzen Sie das Messgerät nie mit nassen Händen.
- Es dürfen keine technischen Veränderungen am Gerät vorgenommen werden.
- Das Gerät sollte nur mit einem Tuch gereinigt werden. Verwenden Sie keine Scheuermittel oder lösungsmittelhaltige Reinigungsmittel.
- Das Gerät darf nur mit dem von der PCE Deutschland GmbH angebotenen Zubehör oder gleichwertigem Ersatz verwendet werden.
- Überprüfen Sie das Gehäuse des Messgerätes vor jedem Einsatz auf sichtbare Beschädigungen. Sollte eine sichtbare Beschädigung auftreten, darf das Gerät nicht eingesetzt werden.
- Das Messgerät darf nicht in einer explosionsfähigen Atmosphäre eingesetzt werden.
- Der in den Spezifikationen angegebene Messbereich darf unter keinen Umständen überschritten werden.
- Verwenden Sie für das Schlaggerät keine Schmiermittel.
- Wenn die Sicherheitshinweise nicht beachtet werden, kann es zur Beschädigung des Gerätes und zu Verletzungen des Bedieners kommen.

Für Druckfehler und inhaltliche Irrtümer in dieser Anleitung übernehmen wir keine Haftung. Wir weisen ausdrücklich auf unsere allgemeinen Gewährleistungsbedingungen hin, die Sie in unseren Allgemeinen Geschäftsbedingungen finden.

Bei Fragen kontaktieren Sie bitte die PCE Deutschland GmbH. Die Kontaktdaten finden Sie am Ende dieser Anleitung.

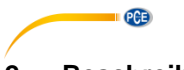

# <span id="page-3-0"></span>**2 Beschreibung**

Das PCE-950 ist ein modernes, portables und kompaktes Härtemessgerät mit integriertem Schlaggerät, welches sich durch seine hohe Genauigkeit und einen großen Messbereich bei einfacher Handhabung auszeichnet.

Es wird in vielen Industriezweigen für die Härtemessung 9 verschiedener Metalle eingesetzt.

Das PCE-950 berechnet die Härtewerte nach Leeb, Rockwell, Vickers, Brinell und Shore. Nach Einstellung der Schlagrichtung können genaue Messungen in jeder Position durchgeführt werden. Auch der statistische Mittelwert kann berechnet werden.

Das hier verwendete, dynamische Messverfahren basiert auf dem Quotienten aus Rückprall- und Aufprallgeschwindigkeit des Schlagkörpers, einer kleinen Hartmetallkugel. Dieser wird im integrierten Schlaggerät mit Hilfe einer vorgespannten Feder auf die Oberfläche des Prüflings geschleudert. Der im Schlagkörper eingebaute Magnet induziert in der Messspule eine elektrische Spannung, die proportional zu den Geschwindigkeiten des Magneten ist.

Das Maß für die Härte ist der Quotient aus Rückprall- und Aufprallimpulsspannung, multipliziert mit 1000, z. B. 785 = 785 HL Härtere Metalle ergeben einen höheren Wert als Weichere.

Für Oberflächen mit besonderer Form stehen optional spezielle Aufsatzadapter zur Verfügung.

### <span id="page-3-1"></span>**3 Anwendungsbereiche**

- ⚫ Sofortmessungen an großen und schweren Teilen oder an fest montierten Teilen
- Messungen während des Produktionsprozesses, insbesondere in der Massenfertigung<br>● Zur Werkstofferkennung im Metallbereich
- ⚫ Zur Werkstofferkennung im Metallbereich
- Zur Fehleranalyse an Druckbehältern
- An Lagern und anderen Teilen
- ⚫ An schwer zugänglichen oder engen Stellen

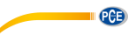

# <span id="page-4-0"></span>**4 Spezifikationen**

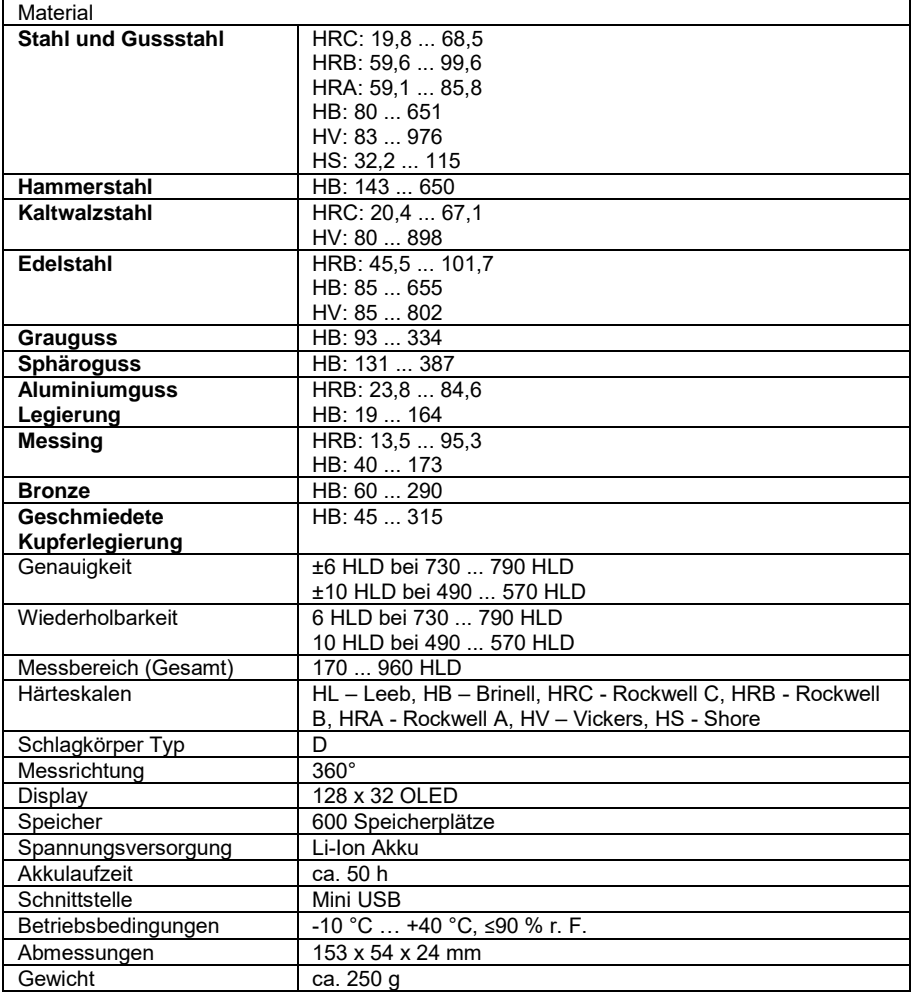

# <span id="page-4-1"></span>**5 Lieferumfang**

- 1 x Durometer PCE-950
- 1 x Bürste
- 1 x Miniaturaufsatzadapter
- 1 x USB-Kabel
- 1 x Netzteil
- 1 x Bedienungsanleitung
- 1 x Härtetestblock
- 1 x Tragekoffer

Die Software kann hier heruntergeladen werden: [https://www.pce](https://www.pce-instruments.com/deutsch/download-win_4.htm)[instruments.com/deutsch/download-win\\_4.htm](https://www.pce-instruments.com/deutsch/download-win_4.htm)

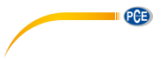

# <span id="page-5-0"></span>**6 Optionale Adapter**

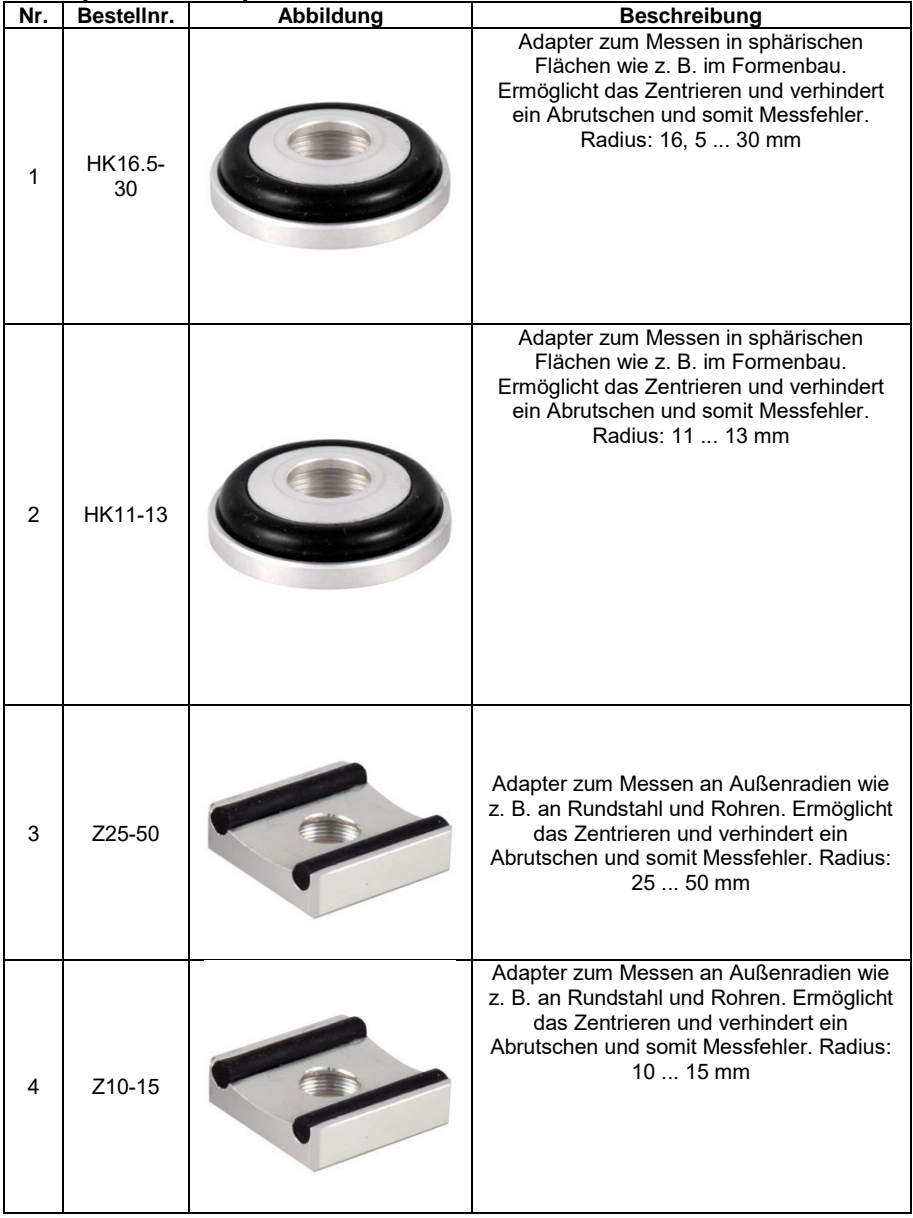

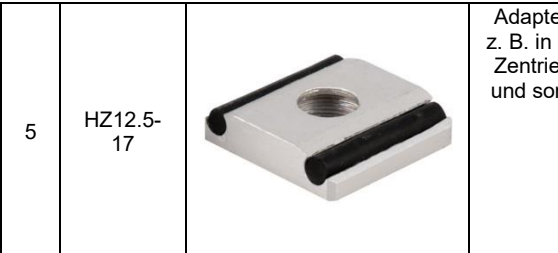

Adapter zum Messen an Innenradien wie z. B. in Rohren u. Wannen. Ermöglicht das Zentrieren und verhindert ein Abrutschen und somit Messfehler. Radius: 12, 5 ... 17 mm

# <span id="page-6-0"></span>**7 Optionale externe Schlaggeräte**

Die externen Schlaggeräte müssen nur an das Gerät angeschlossen werden (s. Anschluss Gerätebeschreibung) und werden automatisch erkannt.

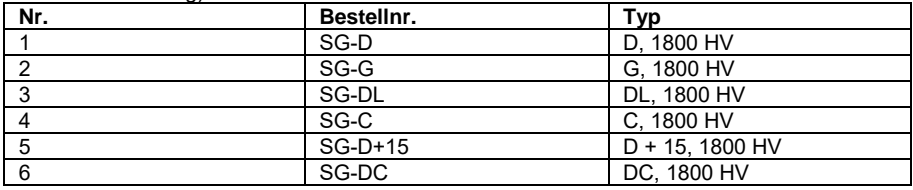

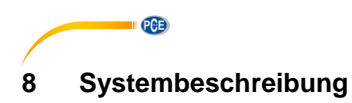

<span id="page-7-0"></span>**8.1 Gerät**

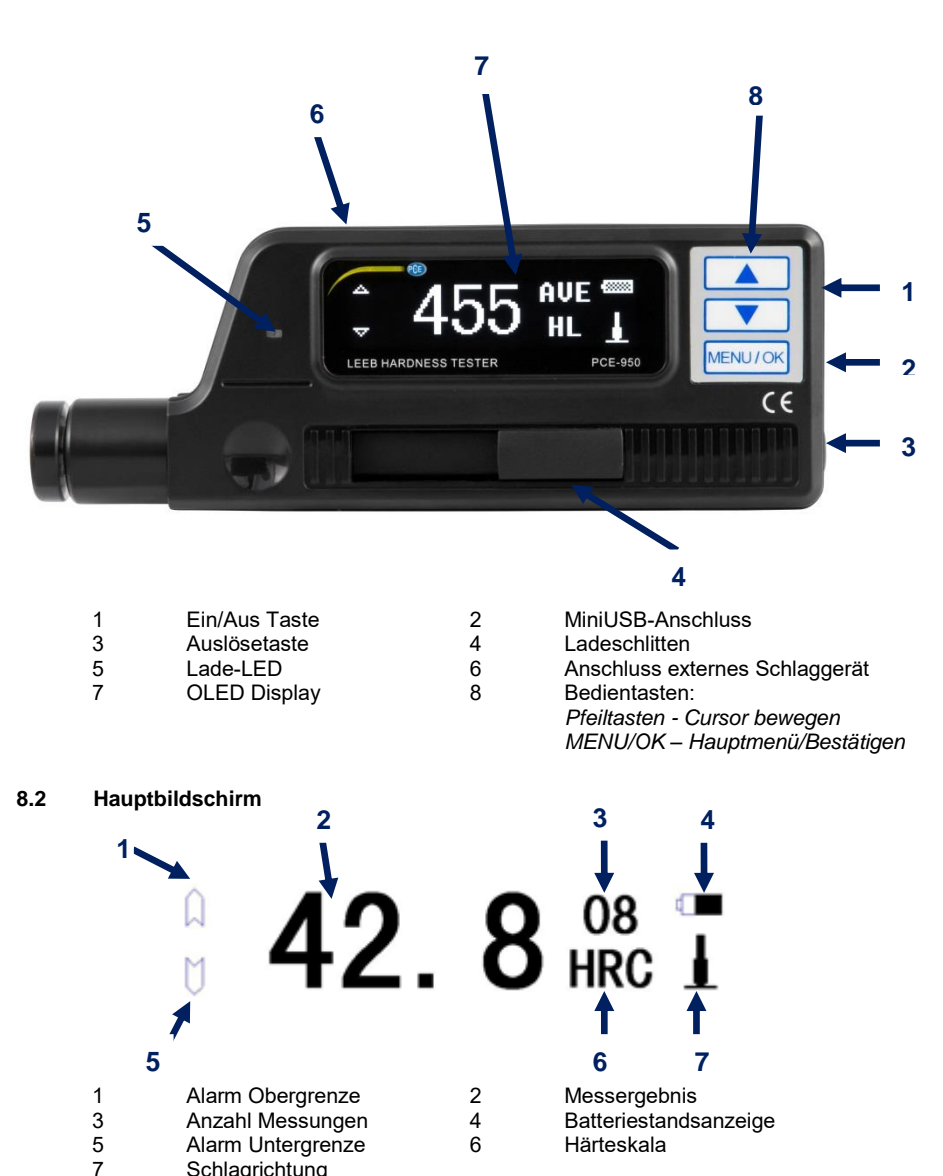

- Schlagrichtung
	- © PCE Instruments

#### **Alarm Ober- und Untergrenze**

Wenn der Messwert über der Ober- bzw. unter der Untergrenze liegt, ist das entsprechende Symbol ausgefüllt.

**PCE** 

#### **Messergebnis**

Aktueller Messwert (ohne "AVE") bzw. aktueller Mittelwert (mit "AVE") wird angezeigt. Der Mittelwert kann nur angezeigt werden, wenn die gewünschte Anzahl der Messungen vorher festgelegt wurde. Wenn ↑ angezeigt wird, übersteigt der gemessene Wert den Mess-, bzw. den umrechenbaren Bereich. Wenn ↓ angezeigt wird, unterschreitet der gemessene Wert den Mess-, bzw. den umrechenbaren Bereich.

#### **Anzahl Messungen**

Hier wird die Anzahl der Messungen angezeigt. Die Anzahl der Messungen, nach denen der Mittelwert angezeigt werden soll, kann vorher im Menü eingestellt werden.

#### **Batteriestandsanzeige**

Das Batteriesymbol zeigt den aktuellen Batteriestand an.

#### **Härteskala**

Hier wird die verwendete Härteskala angezeigt.

#### **Schlagrichtung**

Hier wird die Schlagrichtung angezeigt.

### <span id="page-8-0"></span>**9 Bedienung**

#### **9.1 Vorbereitung**

- Die Messoberfläche sollte glatt, flach, sauber und frei von Öl sein. Wenn die Oberfläche zu rau ist, kann dies zu Messfehlern führen.
- Bei gewölbten Prüfflächen ist darauf zu achten[, dass](http://de.pons.com/%C3%BCbersetzung/deutsch-englisch/dass) [die](http://de.pons.com/%C3%BCbersetzung/deutsch-englisch/die) Oberfläche glatt ist. Wenn der Krümmungsradius R der zu testenden gewölbten Oberfläche weniger als 30 mm beträgt, sollte ein kleiner Stützring verwendet werden.

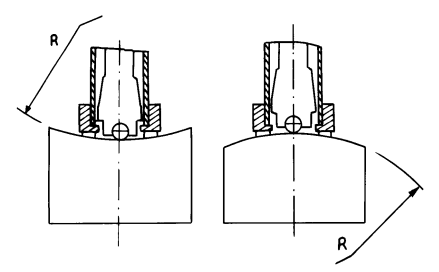

- Wenn die Probe magnetisch ist, kann dies das Messergebnis verfälschen.
- Bei Prüflingen mit einem Gewicht von mehr als 5 kg ist keine zusätzliche Unterlage erforderlich.
- Prüflinge aus Profilmaterial oder mit dünnen Wandstärken und Teilen zwischen 2 und 5 kg benötigen eine Unterlage von mehr als 5 kg. Diese Unterlage muss fest und bündig mit dem Prüfling gekoppelt werden, um durch die Schlagwirkung des Schlaggerätes Deformationen bzw. Vibrationen zu vermeiden.

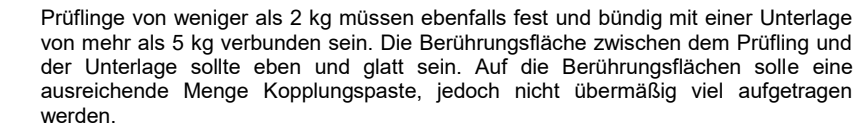

- Das Minimalgewicht eines Prüflings soll 100 g nicht unterschreiten.
- Die Minimaldicke des Prüflings soll 3 mm nicht unterschreiten.
- die Einhärtetiefe bei gehärteten Bauteilen muss mindestens 0,8 mm betragen.
- Um Fehler durch raue Oberflächen zu vermeiden, muss die Oberfläche glatt poliert sein mit einer Rauheit Ra < 2 um oder Rz < l0 um.

#### **9.2 Überprüfung der Genauigkeit**

**QGB** 

[Ein](http://de.pons.com/%C3%BCbersetzung/deutsch-englisch/Ein) [Standard](http://de.pons.com/%C3%BCbersetzung/deutsch-englisch/Standardlee) Lee[b Härteprüfblock](http://de.pons.com/%C3%BCbersetzung/deutsch-englisch/H%C3%A4rteblock) [sollte](http://de.pons.com/%C3%BCbersetzung/deutsch-englisch/sollte) [verwendet](http://de.pons.com/%C3%BCbersetzung/deutsch-englisch/verwendet) [werden,](http://de.pons.com/%C3%BCbersetzung/deutsch-englisch/werden) [um](http://de.pons.com/%C3%BCbersetzung/deutsch-englisch/um) [die](http://de.pons.com/%C3%BCbersetzung/deutsch-englisch/die) [Genauigkeit](http://de.pons.com/%C3%BCbersetzung/deutsch-englisch/Genauigkeit) [des](http://de.pons.com/%C3%BCbersetzung/deutsch-englisch/des) tragbaren Durometers zu überprüfen. Der Messfehler und die Wiederholbarkeit sollten die Werte aus folgender Tabelle nicht überschreiten.

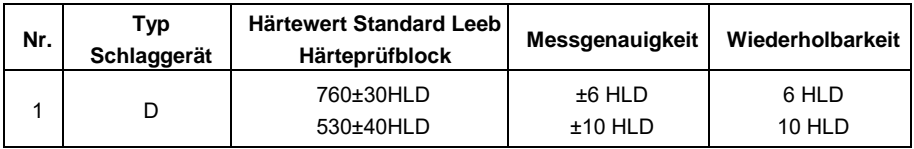

**Hinweis**: Wir empfehlen, mindestens 5 Messungen vorzunehmen und daraus den Mittelwert zu bilden. Dieser sollte innerhalb der angegebenen Toleranz liegen. Wenn nicht, sollten Sie das Gerät zum Kalibrieren einschicken.

#### **9.3 Messung**

Schalten Sie das Gerät anhand der Ein/Aus Taste ein. Folgendes wird angezeigt:

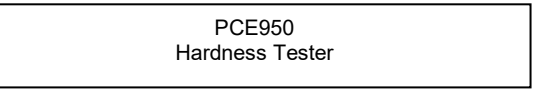

Das Gerät geht automatisch in den Messmodus.

Schieben Sie den Ladeschlitten herunter, um den Schlagkörper zu verriegeln. Setzen Sie nun das Gerät mit dem Ring auf die Prüfoberfläche. Die Schlagrichtung muss vertikal zur Prüfoberfläche sein. Stellen Sie sicher, dass das Gerät fest auf der Testoberfläche sitzt und drücken Sie dann die Auslösetaste an der Oberseite, um eine Messung vorzunehmen. Nehmen Sie fünf Messungen pro Messpunkt vor. Die Abweichung des Mittelwertes sollte nicht höher sein als in der Tabelle angegeben.

Die Entfernung zwischen zwei Schlagpunkten oder der Mitte eines Schlagpunktes und der Kante des Prüflings sollten den Angaben in der folgenden Tabelle entsprechen.

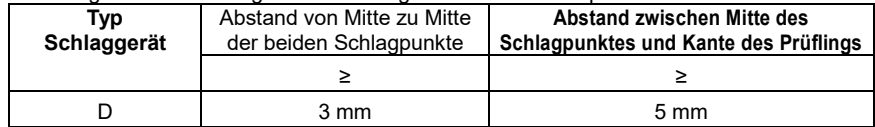

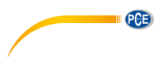

#### **9.4 Darstellung der Ergebnisse**

- Der Härtewert wird vor der Einheit HL (Leeb-Härte) angezeigt und die Art des Schlaggeräts dahinter. 700 HLD drückt zum Beispiel aus, dass die Leeb-Härte 700 mit einem Schlaggerät des Typs D gemessen wurde.
- Bei in andere Härteeinheiten umgerechneten Werten sollte die entsprechende Härteskala zusätzlich vor der Abkürzung für die Leeb-Härte stehen. 400HVHLD zum Beispiel drückt aus, dass die Härte nach Vickers 400 beträgt, dass dieser Wert das Ergebnis der Umrechnung von Leeb nach Vickers ist und die Härte mit einem Schlaggerät des Typs D gemessen wurde.

#### **9.5 Hinweis zu Härteskalen**

Nicht alle Materialien können in jede Härteskala umgerechnet werden. Wenn ein neues Material gemessen wird, wird der Wert automatisch in HL angezeigt. Daher sollte bei der Einstellung der Messparameter zuerst das Material ausgewählt werden und erst dann die Härteskala.

# <span id="page-10-0"></span>**10 Menüstruktur**

Drücken Sie die MENU/OK-Taste, um im Messmodus ins Hauptmenü zu gelangen. Hier können Sie alle Parameter einstellen.

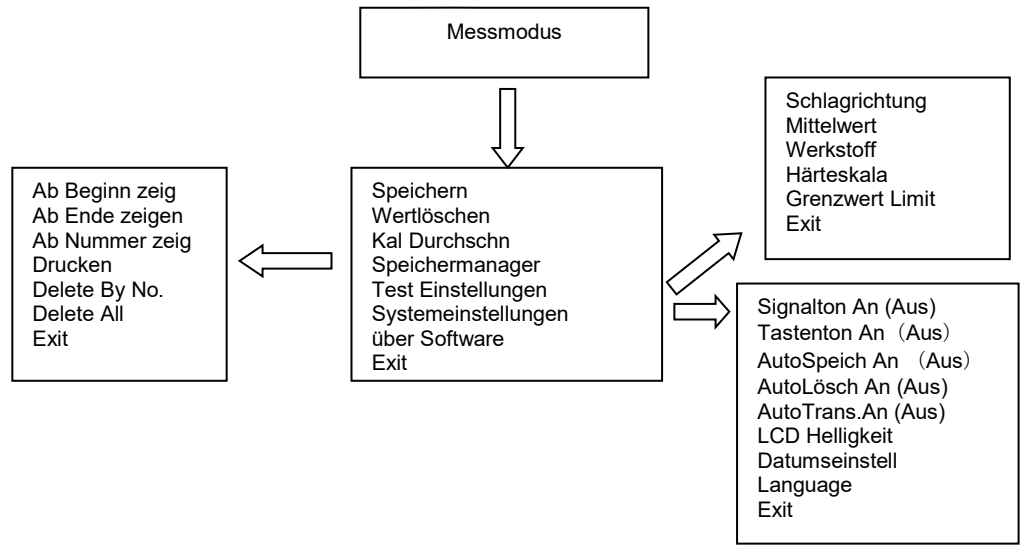

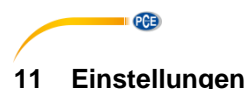

### <span id="page-11-0"></span>**Funktionsübersicht**

Drücken Sie die MENU/OK-Taste, um ins Hauptmenü zu gelangen.

Speichern Wert löschen Kal Durchschn Speichermanager Test Einstellungen **Systemeinstellungen** über Software Exit

Anhand der Pfeiltasten bewegen Sie den Cursor. Mit MENU/OK wählen Sie eine Funktion aus.

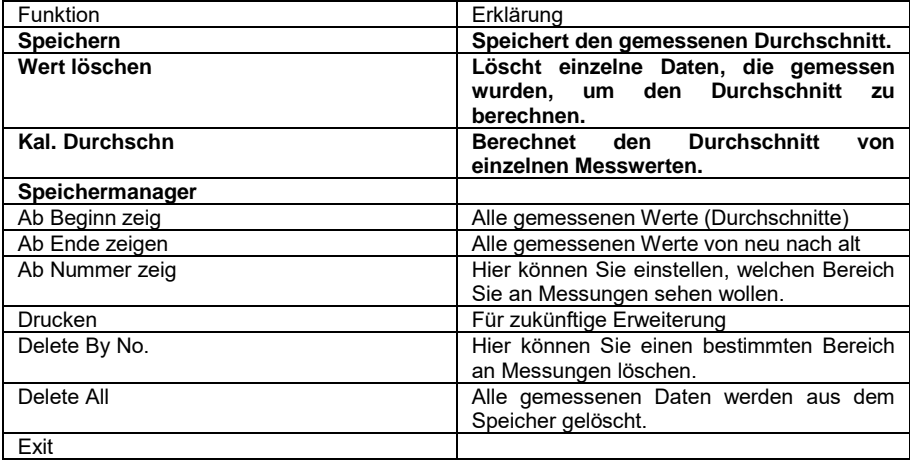

#### **11.1 Speichern (Durchschnitt speichern)**

Über diese Funktion können Sie den aktuellen Durchschnittswert speichern. Dies funktioniert nur, wenn Sie die vorher unter Test Einstellungen – Mittelwert eingestellte Anzahl an Messungen durchgeführt haben oder durch die "Kal .Durchschnitt" Funktion, die die Messung sofort beendet.

#### **11.2 Wert löschen (Einzelnen Wert löschen)**

Wenn Sie den angezeigten Messwert oder Durchschnittswert löschen möchten, gehen Sie in die Funktion "Wert löschen", wählen Sie anhand der Pfeiltasten "Ja" bzw. "Nein", wenn Sie diesen doch nicht löschen möchten.

#### **11.3 Kal Durschn (Durchschnitt berechnen)**

Diese Funktion berechnet den Durchschnittswert und beendet die Messung.

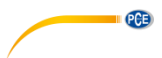

Blättern Sie anhand der Pfeiltaste durch die Daten. Um zur letzten Seite zurück zu kehren,

Wählen Sie anhand der Pfeiltasten die zu löschende Datei aus und bestätigen Sie mit

Wählen Sie anhand der Pfeiltasten "Ja" aus und bestätigen Sie erneut mit MENU/OK.

drücken Sie die MENU/OK Taste.

#### **11.4 Speichermanager (Speicherverwaltung)**

Gehen Sie anhand der MENU/OK-Taste ins Hauptmenü.

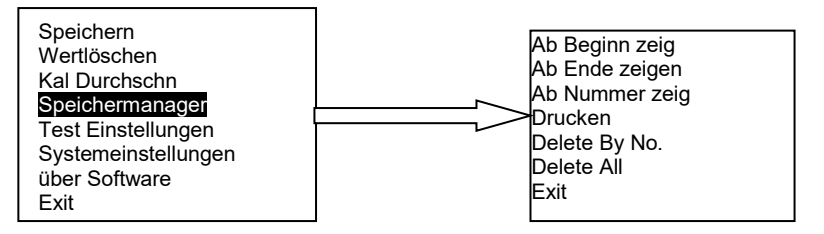

#### **Blättern**

Ab Beginn zeig: 0001

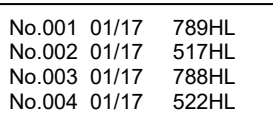

#### **Löschen**

File No.1: 0001

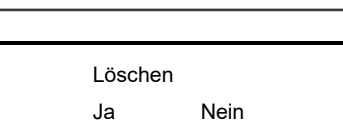

#### **11.5 Testeinstellungen**

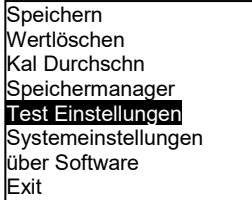

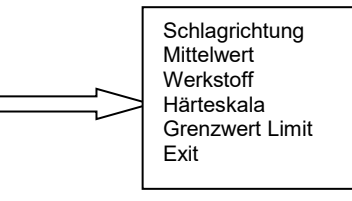

MENU/OK.

Drücken Sie die MENU/OK-Taste, um ins Hauptmenü zu gelangen. Anhand der Pfeiltasten bewegen Sie den Cursor. Wählen Sie mit MENU/OK "Test Einstellungen" aus. Bewegen Sie den Cursor zum Parameter, den Sie einstellen möchten und drücken Sie MENU/OK.

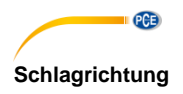

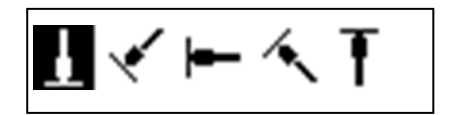

#### **Durchschnitt**

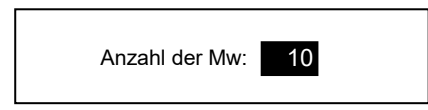

### **Werkstoff**

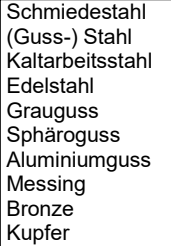

#### **Härteskala**

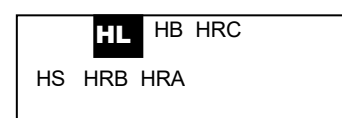

#### **Grenzwert Limit**

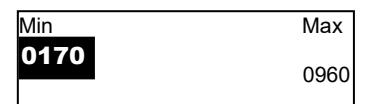

Drücken Sie die Pfeiltasten, um die Schlagrichtung auszuwählen und bestätigen Sie mit der MENU/OK Taste.

Hier stellen Sie die Anzahl der Einschläge /<br>Messungen zur Berechnung des Berechnung Durchschnitts ein. Es kann eine Zahl von 1 bis 10 ausgewählt werden. Die Zahl kann anhand der Pfeiltasten verändert werden. Bestätigen Sie am Ende mit der MENU/OK Taste.

Wählen Sie anhand der Pfeiltasten ein Werkstoff aus und bestätigen Sie mit MENU/OK.

**Hinweis**: Wenn ein neues Material gemessen wird, wird der Wert automatisch in HL angezeigt. Daher sollte bei der Einstellung der<br>Messparameter zuerst der Werkstoff Messparameter ausgewählt werden und erst dann die Härteskala.

Wählen Sie anhand der Pfeiltasten die gewünschte Härteskala aus und bestätigen Sie mit MENU/OK.

**Hinweis**: Wählen Sie nur Härteskalen aus, die für das entsprechende Material auch verfügbar sind.

Wenn ein neues Material gemessen wird, wird der Wert automatisch in HL angezeigt. Daher sollte bei der Einstellung der Messparameter zuerst das Material ausgewählt werden und erst dann die Härteskala.

Verändern Sie die Unter- und Obergrenze anhand der Pfeiltasten. Mit MENU/OK gelangen Sie zur jeweils nächsten Ziffer. Nachdem die letzte Ziffer eingestellt wurde, gelangen Sie in den Messmodus.

**Hinweis**: Wenn der eingestellte Wert den Messbereich überschreitet, werden Sie aufgefordert, diesen erneut einzustellen. Wenn der Min-Wert den Max-Wert übersteigt, werden Min- und Max-Wert vertauscht.

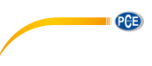

#### **11.6 Systemeinstellungen**

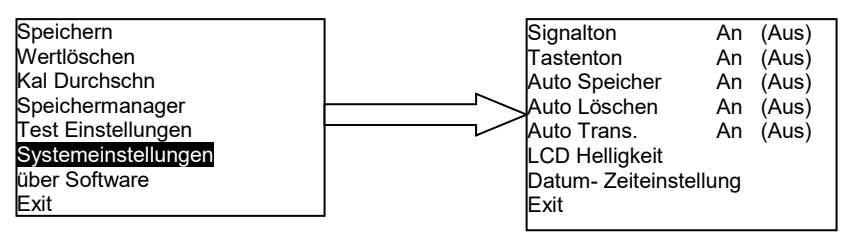

#### **Signalton**

Hier können Sie die Signaltöne ein- oder ausschalten. Mit der Taste MENU/OK schalten Sie die Funktion an oder aus.

#### **Tastentöne**

Hier können Sie die Tastentöne ein- oder ausschalten. Mit der Taste MENU/OK schalten Sie die Funktion an oder aus.

#### **Automatisches Speichern**

Hier können Sie einstellen, ob die Durchschnittswerte automatisch gespeichert werden sollen oder nicht. Mit der Taste MENU/OK schalten Sie die Funktion an oder aus.

#### **Automatisches Löschen**

Hier können Sie einstellen, ob Werte, die außerhalb des Messbereichs liegen, automatisch gelöscht werden sollen. Wenn dieser Fall auftritt, muss pro gelöschtem Wert je eine weitere Messung vorgenommen werden. Mit der Taste MENU/OK schalten Sie die Funktion an oder aus.

#### **Auto Trans (Automatische Datenübertragung)**

Die Daten können nach der Durchschnittsberechnung automatisch über das USB-Kabel im Textformat an einen Computer übertragen werden. Mit der Taste MENU/OK schalten Sie die Funktion an oder aus.

#### **LCD Helligkeit**

Anhand der Pfeiltasten können Sie hier die Helligkeit des Displays anpassen. Bestätigen Sie mit MENU/OK.

#### **Datum und Uhrzeit**

Time Date Set

08/08/2010 06:48

Wählen Sie den Menüpunkt "Datum und Uhrzeit" anhand der Pfeiltasten aus und bestätigen Sie mit MENU/OK. Jedes Mal, wenn Sie MENU/OK drücken, bewegt sich der Cursor zur nächsten Ziffer, die Sie anhand der Pfeiltasten verändern können. Bestätigen Sie am Ende mit der MENU/OK Taste.

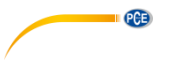

### **11.7 Über Software**

Speichern Wertlöschen Kal Durchschn Speichermanager Test Einstellungen Systemeinstellungen über Software Exit

Hardness tester **SN**:

Drücken Sie MENU/OK, um ins Hauptmenü zu gelangen. Wählen Sie anhand der Pfeiltasten den Menüpunkt "Über Software" aus und bestätigen Sie mit der MENU/OK Taste.

In diesem Menüpunkt werden Ihnen<br>gerätebezogene Informationen wie die gerätebezogene Seriennummer und die Softwareversion angezeigt. Zum Durchblättern nutzen Sie die Pfeiltaste. Anhand der MENU/OK Taste gelangen Sie zurück in den Messmodus.

### **11.8 Exit**

Über diesen Punkt beenden Sie das Menü.

# <span id="page-15-0"></span>**12 Kalibrierung**

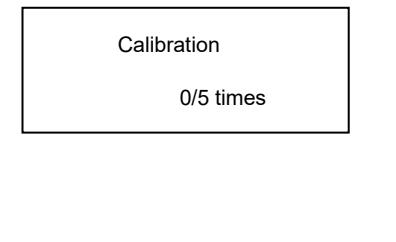

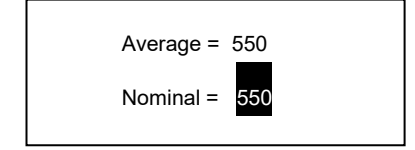

# <span id="page-15-1"></span>**13 Akku**

Das Gerät sollte vor der ersten Nutzung, sowie nach längerer Nichtnutzung kalibriert werden.

Halten Sie dazu die Ein/Aus Taste, sowie die Pfeiltasten gleichzeitig gedrückt, bis der Kalibrierbildschirm erscheint. Stellen Sie die Schlagrichtung  $\Box$  ein und nehmen Sie 5 Messungen am mitgelieferten Prüfblock vor.

Daraufhin wird der Durchschnittswert angezeigt. Anhand der Pfeiltasten können Sie den Standardwert eingeben, den Sie auf dem Prüfblock finden. Mit der MENU/OK Taste Kalibrierung. Genauigkeit liegt bei ±6HL.

Bei diesem Symbol sollten Sie das Gerät über das beigelegte Netzteil laden, bevor es sich automatisch ausschaltet.

# <span id="page-15-2"></span>**14 Automatisches Abschalten**

Zum Energie sparen ist das Gerät mit einer automatischen Abschaltfunktion ausgestattet.

- Nach 5 Minuten Inaktivität schaltet sich das Gerät automatisch ab.
- Vor dem Abschalten blinkt das Display 20 Sekunden lang. Das Abschalten kann durch Drücken einer beliebigen Taste außer der Ein/Aus Taste verhindert werden.
- Wenn die Batterie leer ist, blinkt das entsprechende Symbol und das Gerät schaltet sich aus.

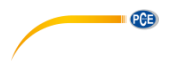

# <span id="page-16-0"></span>**15 Verbindung zum Computer**

- Schalten Sie das Gerät ein.
- Installieren Sie den Treiber und die Software auf Ihrem Computer. Beides können Sie hier herunterladen: [https://www.pce-instruments.com/deutsch/download-win\\_4.htm](https://www.pce-instruments.com/deutsch/download-win_4.htm)
- Verbinden Sie per USB Kabel das Gerät mit Ihrem Computer.
- Öffnen Sie die Software und drücken Sie im unteren Bereich der Software auf "CONN", damit die Software das Gerät erkennt.
- Nun können Sie per "READ" oder "LOAD" Ihre Messungen laden und grafisch ablesen.

# <span id="page-16-1"></span>**16 Werkstoffe**

- CAST STEEL (Stahlguss)
- **•** CWT. STEEL (Kaltarbeitsstahl)<br>• STAIN STEEL (Edelstahl)
- STAIN. STEEL (Edelstahl)<br>● GC. IRON (Grauguss)
- ⚫ GC. IRON (Grauguss)
- NC. IRON (Sphäroguss)
- CAST. ALUMIN (Aluminium-Guss)<br>● COPPER ZINC (Messing)
- COPPER ZINC (Messing)<br>● COPPER ALUMIN (Bronze
- COPPER ALUMIN (Bronze)<br>● WROUGHT COPPER (Kunf
- WROUGHT COPPER (Kupfer)

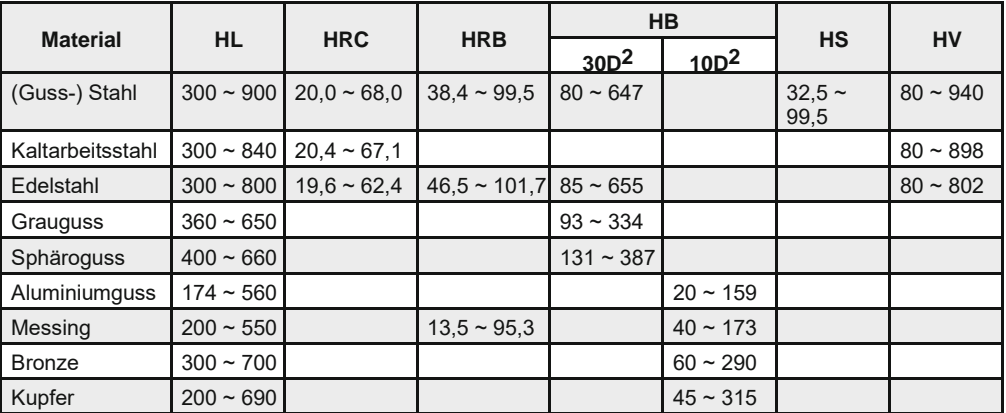

# <span id="page-16-2"></span>**17 Umrechnungstabelle**

<span id="page-17-0"></span>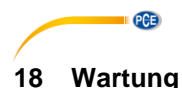

#### **18.1 Fehlerbehebung**

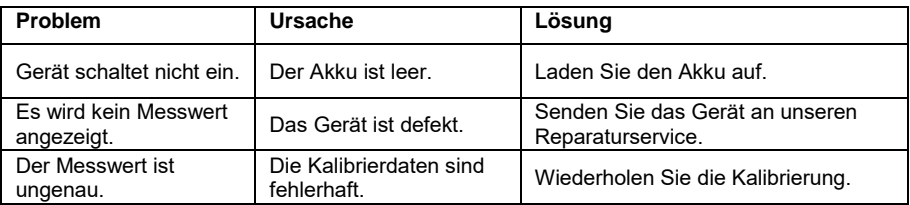

### **18.2 Pflege**

- Nach 1000 ... 2000 Messungen sollte der Messschacht mit der mitgelieferten Bürste gereinigt werden. Entfernen Sie dazu den Stützring und den Schlagkörper. Gehen Sie dann mit der Bürste in den Schacht, drehen Sie diese gegen den Uhrzeigersinn von oben nach unten und ziehen Sie sie wieder heraus. Wiederholen Sie dies 5-mal und bringen Sie den Stützring und den Schlagkörper wieder an.
- Der Schlagkörper sollte sich nach Gebrauch stets im nicht arretierten Zustand befinden.
- Verwenden Sie für das Schlaggerät keinesfalls Schmiermittel.
- Wenn beim Kalibrieren der Fehler mehr al 2 HRC beträgt, kann es sein, dass die Messspitze oder der Schlagkörper ausgetauscht werden muss. Wenden Sie sich in diesem Fall an die PCE Deutschland GmbH.
- Der Schlagkörper, der Stützring und der Ladeschlitten sind von der Garantie ausgenommen.

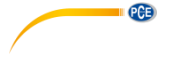

# <span id="page-18-0"></span>**19 Kontakt**

[Bei Fragen, Anregungen oder auch technischen Problemen stehen wir Ihnen gerne zur](https://www.pce-instruments.com/deutsch/agb) Verfügung. Die entsprechenden Kontaktinformationen finden Sie am Ende dieser Bedienungsanleitung.

# <span id="page-18-1"></span>**20 Entsorgung**

#### **HINWEIS nach der Batterieverordnung (BattV)**

Batterien dürfen nicht in den Hausmüll gegeben werden: Der Endverbraucher ist zur Rückgabe<br>desetzlich verpflichtet. Gebrauchte Batterien können unter anderem bei gesetzlich verpflichtet. Gebrauchte Batterien können unter anderem bei eingerichteten Rücknahmestellen oder bei der PCE Deutschland GmbH zurückgegeben werden.

### **Annahmestelle nach BattV:**

PCE Deutschland GmbH Im Langel 4 59872 Meschede

Zur Umsetzung der ElektroG (Rücknahme und Entsorgung von Elektro- und Elektronikaltgeräten) nehmen wir unsere Geräte zurück. Sie werden entweder bei uns wiederverwertet oder über ein Recyclingunternehmen nach gesetzlicher Vorgabe entsorgt. Alternativ können Sie Ihre Altgeräte auch an dafür vorgesehenen Sammelstellen abgeben.

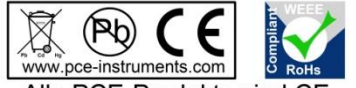

Alle PCF-Produkte sind CF und RoHs zugelassen.

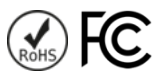

# **PCE Instruments Kontaktinformationen**

#### **Germany France Spain**

PCE

#### **United States of America United Kingdom Italy**

**The Netherlands Chile Chile Chile Hong Kong**<br> **PCE Brookhuis B V PCE Instruments Chile S.A.** PCE Instruments PCE Brookhuis B.V. PCE Instruments Chile S.A. PCE Instruments HK Ltd. Fax: +31 53 430 36 46

PCE (Beijing) Technology Co.,Ltd PCE Teknik Cihazları Ltd.Şti. 1519 Room, 4 Building 1988 Markez Mah.<br>1991 - Men Tou Gou Xin Cheng. New York Halkalı Merkez Mo.6/C Men Tou Gou Xin Cheng, Men Tou Gou District 34303 Küçükçekmece - İstanbul 102300 Beijing Türkiye China Tel: 0212 471 11 47 Tel: +86 (10) 8893 9660 Faks: 0212 705 53 93 info@pce-instruments.cn info@pce-cihazlari.com.tr<br>www.pce-instruments.cn www.pce-instruments.com

PCE Deutschland GmbH PCE Instruments France EURL PCE Ibérica S.L.<br>
Im Langel 4 23 rue de Strashourg Processes Calle Mayor 53 Im Langel 4 23, rue de Strasbourg Calle Mayor, 53<br>
D-59872 Meschede 67250 SOULTZ-SOUS-FORETS 02500 Tobarra (Albacete) 67250 SOULTZ-SOUS-FORETS Deutschland France España en España Tel.: +49 (0) 2903 976 99 0 Téléphone: +33 (0) 972 3537 17 Tel. : +34 967 543 548<br>Fax: +49 (0) 2903 976 99 29 Numéro de fax: +33 (0) 972 3537 18 Fax: +34 967 543 542 Numéro de fax: +33 (0) 972 3537 18 info@pce-instruments.com info@pce-france.fr info@pce-iberica.es www.pce-instruments.com/deutsch www.pce-instruments.com/french www.pce-instruments.com/espanol

PCE Americas Inc. **PCE Italia s.a. Instruments UK Ltd** PCE Italia s.r.l.<br>1997 - PCE Italia s.r.l. Prints 1998 Sulthnoint Business Park Via Pesciatina Jupiter / Palm Beach Ensign Way, Southampton 55010 LOC. GRAGNANO 33458 FL Hampshire CAPANNORI (LUCCA) United Kingdom, SO31 4RF Italia Tel: +1 (561) 320-9162 Tel: +44 (0) 2380 98703 0 Telefono: +39 0583 975 114 Fax: +1 (561) 320-9176 Fax: +44 (0) 2380 98703 9 Fax: +39 0583 974 824 info@pce-americas.com info@industrial-needs.com info@pce-italia.it www.pce-instruments.com/english www.pce-instruments.com/italiano

Institutenweg 15 RUT: 76.154.057-2 Unit J, 21/F., COS Centre 7521 PH Enschede Santos Dumont 738, local 4 56 Tsun Yip Street Nederland **Comuna de Recoleta, Santiago, Chile** Kwun Tong<br>Telefoon: +31 (0) 900 1200 003 Tel.: +56 2 24053238 Kowloon. Hong Kong Telefoon: +31 (0) 900 1200 003 Tel. : +56 2 24053238 Kowloon, Hong Kong<br>Fax: +31 53 430 36 46 Fax: +56 2 2873 3777 Tel: +852-301-84912 info@pcebenelux.nl info@pce-instruments.cl jyi@pce-instruments.com www.pce-instruments.com/dutch www.pce-instruments.com/chile www.pce-instruments.cn

### **China Turkey**

www.pce-instruments.com/turkish

Via Pesciatina 878 / B-Interno 6